# **Connecting Reader/Writers to MS SQL Server Instance using Windows Authentication**

In order to use Windows Authentication with a Linux/Unix environment, you must use Kerberos authentication. By default Ubuntu containers (which Safe uses to build its FME Server containers) do not have the neccessary applications installed to support Kerberos authentication. We used the below steps to modify the default FME Engine container to have the required applications for Kerberos authentication and create an auto-renewing Kerberos ticket for a specified Windows Account are the time the FME Engine container starts.

## **Check if the MS SQL Server Instance you would like to connect to supports Kerberos authentication.**

- Your login/users must have rights to read the master database
- The result table results should like Kerberos as an auth scheme. If not Kerberos authentication should be enabled on the SQL Server or SQL Authentication should be used (does not require the below steps).

SELECT auth scheme FROM sys.dm exec connections WHERE session id=@@spid

#### **Create a kerberos.sh bash script**

- This script will create a Kerberos ticket on the FME Engine container
- The Kerberos ticket will be auto renewed each day (built in the k5start application)
- You can utilize a secret server like Docker Swarm secrets to store and pass the Windows Account username and password to the FME Engine container

#### #!/bin/bash

# Create Kerberos ticket for the specified network user # used for JDBC connections back to MS SQL Server databases keytab="/etc/krb5.keytab" username=\$(</<path to Windows Account User Name file>) password= $$(<$ /<path to Windows Account Password file>) printf "add entry -password -p \$username -k 1 -e arcfour-hmac\n\$password\nwrite kt \$keytab\nread\_kt \$keytab\nlist\nexit\n" | ktutil k5start -K 60 -a -f \$keytab \$username &

## **Modify the existing start\_engine.sh bash script**

- This script originally come from the FME Engine container / fmeengine/start\_engine.sh
- Removed reference to checking if the PostgreSQL instance can be reached (this setup uses a MS SQL Server instance for the FME Server Database instead)
- Added reference to execute the kerberos. sh script created above before running the /opt/fmeserver/Server/startEngines.sh script

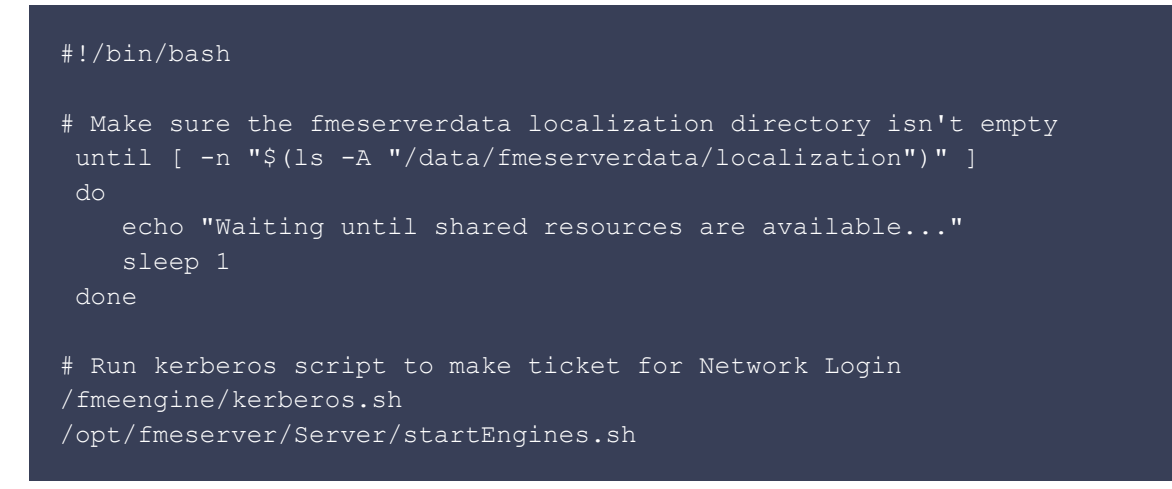

## **Create FME Engine Dockerfile**

- Dockerfile inherits from Safe's fmeserver-engine: 2018-latest Docker image.
- Installs krb5-user and kstart applications (for Kerberos ticketing)
- Copys kerberos.sh and start engine.sh bash scripts to /fmeengine directory

```
FROM safesoftware/fmeserver-engine:2018-latest
RUN /bin/bash -c 'apt update'
RUN /bin/bash -c 'DEBIAN FRONTEND=noninteractive apt-get -y install krb5-user
kstart'
COPY /scripts/kerberos.sh /fmeengine/kerberos.sh
RUN /bin/chmod u+x /fmeengine/kerberos.sh
COPY /scripts/start engine.sh /fmeengine/start engine.sh
```
**Create new FME Engine Image from the above Dockerfile. Update Safe's Docker Compose file to reference new FME Engine image. Run Docker Compose.**

## **Within FME Server create a new Database Connection**

- Type JDBC
- Connection String is as follows -

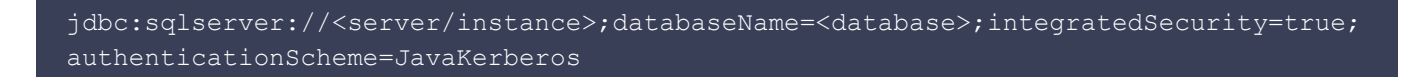

#### **Notes**

- When creating a Kerberos ticket besure to reference your Windows Account username in the following format - username@DOMAIN. The Domain Name should be all caps or the ticket will fail to be created.
- Ensure the Windows Account the Kerberos ticket was created for has the approriate permissions for the MS SQL Server Instance you are trying to connect to.

# **Connecting Reader/Writers to Windows File Share using Windows Authentication**

In order to use Windows Authentication with connecting to a Windows Fileshare, the desires shares must be mounted to the Docker Host for FME Server using SMB. The below instructions will only Work for a Linux Docker Host. If you use a Unix or Windows Docker Host, you will have to share the desires file shares to the FME Engine Container via the Docker settings.

## **On the Docker Host for FME Server -**

**Install the following application for**  $\text{SMB}$  **support** 

apt-get install cifs-utils -y

#### **Create .smbcredentials file with the following content**

• The specified Windows Account should have permissions to the Windows Fileshare

```
username=msusername@Domain
password=mspassword
```
**Edit the /etc/fstab file (requires sudo access), add the following line per file share you wish to connect to**

- vers=2.0 refers to the minimum SMB version your infrastructure uses
- If the Docker Hosts restarts, these mounts will be recreated uses the fistab file and the

.smbcredentials file

<file share path> /media/<local path> cifs vers=2.0,credentials=<path to file>/.smbcredentials,iocharset=utf8,file mode=0777,dir mode=0777 0 0 0

**Run the following command to change the .smbcredentials to Root (helps protect plain test file from being read by anyone)**

#### chmod 600 <path to file>/.smbcredentials

**Run the following command to mount the file shares references in the fstab file to the Host**

• Should list out all the host's mounts under if successful

mount -a -v

**Update the Safe FME Server Docker Compose file to add addition volumes (bind) to the FME Engine container that reference the file shares on the host**

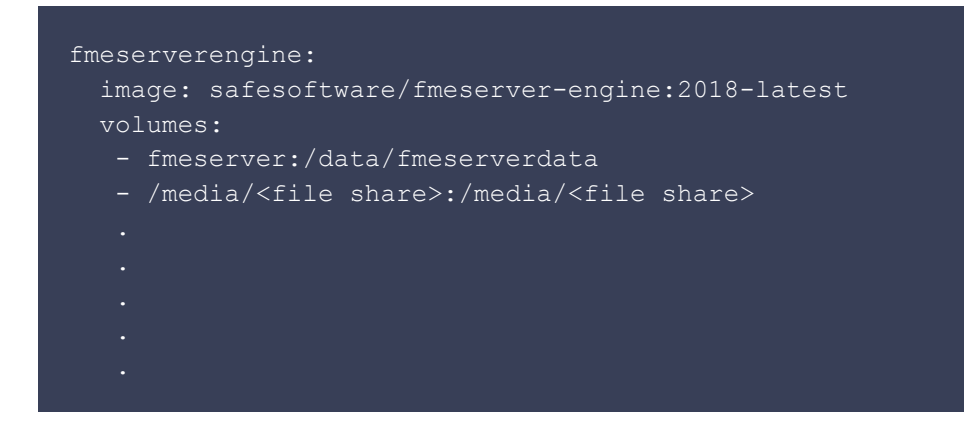

**Run Docker Compose file to create FME Server Environment**

**Within FME Server when running a Workspace that makes use of a Windows Fileshare, reference the value of this fileshare path like /media/<file share> to use the FME Engine volume mount.**